# $(1)$  $(1)$ **CISCO**

# CPS Release Notes, Release 12.1.0

**First Published:** April 28, 2017

**Last Updated:** April 28, 2017

# **Contents**

This document describes the new features, feature versions and limitations for the Cisco Policy Suite software. Use this document in combination with documents listed in the [Obtaining Documentation and Submitting a Service Request,](#page-15-0)  [page 16.](#page-15-0)

This document includes the following sections:

- [New and Changed Information, page 1](#page-0-0)
- **[Installation Notes, page 4](#page-3-0)**
- **[Limitations and Restrictions, page 10](#page-9-0)**
- [CDETS, page 11](#page-10-0)
- [Related Documentation, page 15](#page-14-0)
- [Obtaining Documentation and Submitting a Service Request, page 16](#page-15-0)

# <span id="page-0-0"></span>New and Changed Information

The following sections provide the descriptions of various features that have been added/modified in this release:

# ANDSF

#### Interface to ANDSF Schema for Management of Objects and Groups

The CRUD Interface used to manage DM Tree Lookups is enhanced in this release.

You can now perform operations on DM Tree Groups and DM Trees. You can Create, Get, Update, and Delete DM Tree Lookups, DM Tree Groups, and DM Trees based on their "name" index.

For more information, see CPS ANDSF Configuration Guide.

#### SMART Licensing for ANDSF

ANDSF also supports Smart Licensing.

For more information, see CPS Operations Guide.

New and Changed Information

# Automation Testing System

CPS now allows you to upgrade your automation testing suite that automates and integrates the CPS build in a unified manner.

For more information, contact your Cisco Technical Representative.

# Geographic Redundancy

#### IPv6 Support for Geographic Redundancy

CPS now supports IPv6 address in /etc/broadhop/gr\_cluster.conf file.

If you want to specify IPv6 address of pcrfclient then it has to be done in [] brackets.

For API based Installations

```
grConfig:
   clusterInfo:
     remotePcrfclient01IP: "[XXXX:YYY::ZZZ]"
     remotePcrfclient02IP: "[AAAA:BBB::CCC]"
```
In case of CSV based installations, you needs to manually specify this in /etc/broadhop/gr\_cluster.conf file.

In CPS 12.0.0 and earlier release, for Admin database and cluster collection, only IPv4 addresses of admin database sessiongmr VM's were getting added.

With this feature, IPv6 global addresses are added to this collection.

For more information, refer to clusterInfo section in CPS Geographic Redundancy Guide.

### Mobile

#### Dedicated Bearer for Priority Service Sessions

New Gx, Rx and LDAP parameters have been added to calculate QoS on receiving a priority call. The following modifications have been done:

- QoS modification of existing default bearer (using Gx, LDAP and Rx parameters).
- Spawning of dedicated bearer (using Gx, LDAP and Rx parameters).
- QoS modification of existing dedicated bearer (based on the derived Qci/ARP of default bearer, MediaType, Af-Application-Identifier and Sponsor-Identity).

For more information, see CPS Mobile Configuration Guide.

#### Table Driven Balance Selection and Provisioning

CPS now supports defining Account Balance Templates in CRD tables. These CRD defined balances can now be used in Service Configurations either by directly referring to a balance code or with balance code as value for Subscriber/Policy AVP, Session/Policy State field, or CRD output column.

Existing Policy Builder defined Account Balance Template support is still retained without any changes.

For more information see chapters Services and Plug-in Configuration in CPS Mobile Configuration Guide.

#### New and Changed Information

#### Time Conditioned QoS Handling

CPS evaluates the default bearer QoS corresponding to the current state based on Gx Profile QoS configuration options in Policy Builder, Default Bearer QoS service, and CRD based QoS actions like mirror, enforce, and bound.

CPS now uses the CRD tables to evaluate the future state default bearer QoS. Future state QoS consists of APN-Aggregate-Max-Bitrate-UL, APN-Aggregate-Max-Bitrate-DL AVPs along with Execution-Time AVP under Conditional-Policy-Information grouped AVP. PGW enforces the future state QoS when the associated Execution-Time becomes current.

# **Operations**

#### SNMP Alarm Additions or Changes

No new alarms are introduced in this release.

#### Statistics/Log Additions or Changes

#### Log Changes

No changes are introduced in this release.

#### Statistics Changes

No changes are introduced in this release.

#### URL Changes

■ Type of behavior change: HAProxy - Diameter statistics URL change

**Old Behavior:** CPS provided URL for monitoring HAProxy diameter statistics. URL was available in about.sh output. While browsing or refreshing HAProxy diameter statistics URL, it was giving an error "**503 service unavailable. No server is available to handle this request**". End user had to retry/refresh again and again to view statistics.

Old URL: http://<lbvip01>:5540/haproxy-diam?stats

**New Behavior:** Instead of lbvip01, diameter configured IP address will be used for statistics and that URL will be shown in about.sh output.

In case of single end-point diameter configuration, every Policy Director (lb) VM will have its own diameter configuration. In that case statistics URL will be different for each Policy Director (lb) VM where haproxy-diameter service is running and will be shown in about.sh output.

New URL: http://<diameterconfig>:5540/haproxy-diam?stats

For more information, see CPS Operations Guide.

# Performance Improvement

#### Balance and Quota based CRD Tables

CPS is enhanced to support the following conversion tools:

**CRD Generator Conversion Tool - Converts existing Balance and Quota templates PB configuration data to CRD** Data.

 Policy Builder Configuration Converter Conversion Tool - Converts customer existing service configuration balance references to CRD data string value to adopt the CRD table driven configuration solution.

For more information, see CPS Operations Guide.

### Product Security

#### CentOS 6.8 Security Updates

In CPS 12.1.0, some RPMs have been updated to remove security vulnerabilities.

In order to use the new RPMs a VM reboot is required for ISSU. This reboot is not required for fresh install and ISSM.

Prompts during ISSU indicate a kernel update is taking place and that this requires a reboot. The non-Cluster Manager VMs are rebooted by the ISSU scripts during the ISSU process. The Cluster Manager VM must be manually rebooted at the end of ISSU.

Warning: It is also possible that some of these updates may create a conflict or require a newer version of any customizations in which customers install other RPMs.

# Service Orchestration API

#### Performance Optimization for Large CRD Tables

The Import API is enhanced to support the following optional parameters:

- batchOperation Used to insert CRD data in the batch.
- duplicateValidation Used to validate or invalidate duplicate data in the archive.

For more information, see CPS Operations Guide.

# <span id="page-3-0"></span>Installation Notes

# Download ISO Image

Download the 12.1.0 software package (ISO image) from:

[https://software.cisco.com/download/release.html?i=!y&mdfid=284883911&softwareid=284979976&release=12.1.0&](https://software.cisco.com/download/release.html?i=!y&mdfid=284883911&softwareid=284979976&release=12.1.0&os=) os=

#### **Md5sum Details:**

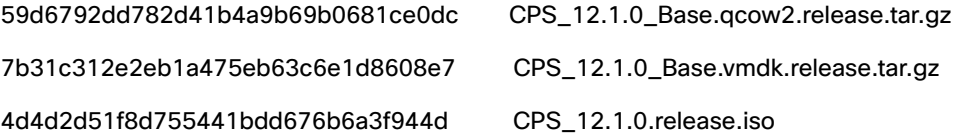

# Component Versions

The following table lists the component versions for the CPS 12.1.0 Release:

### **Table 1 Component Versions** Component Version ANDSF 12.1.0.release API router 12.1.0.release Audit 12.1.0.release Balance 12.1.0.release CALEA 12.1.0.release Cisco API 2.1.0.release Cisco CPAR 12.1.0.release Control Center 2008 12.1.0.release Congestion Reference Data 12.1.0.release Core 2012 12.1.0.release CSB 22.1.0.release Custom Reference Data 12.1.0.release DRA 12.1.0.release DHCP 12.1.0.release Diameter2 12.1.0.release Entitlement 12.1.0.release Fault Management 2001 12.1.0. release Hotspot 12.1.0.release ISG Prepaid 12.1.0.release LDAP 12.1.0.release Notification 12.1.0.release Policy Intel 2.1.0. Policy Intel 2.1.0. Policy Intel 2.1.0. Policy Intel 2.1.0. Policy Intel 2.1.0. Policy Intel 2.1.0. Policy Intel 2.1.0. Policy Intel 2.1.0. Policy Intel 2.1.1.0. Policy Intel 2.1.1.0. Policy Intel 2.1.1 POP-3 Authentication 12.1.0. release RADIUS 12.1.0.release Recharge Wallet 12.1.0.release SCE 12.1.0.release Scheduled Events 12.1.0.release SCEF 12.1.0.release SPR 12.1.0.release Unified API 12.1.0.release Web Services 2008 12.1.0. release

# New Installations

- **NAWARE Environment, page 6**
- **DenStack Environment, page 6**

#### <span id="page-5-0"></span>VMware Environment

To perform a new installation of CPS 12.1.0 in a VMware environment, see CPS Installation Guide for VMware.

#### <span id="page-5-1"></span>OpenStack Environment

To perform a new installation of CPS 12.1.0 in an OpenStack environment, see CPS Installation Guide for OpenStack.

# Migrate an Existing CPS Installation

To migrate an existing CPS installation, see CPS Migration and Upgrade Guide.

**Note:** In-service software migration to 12.1.0 is supported only for Mobile (HA) and GR installations. Currently, other CPS installation types are not supported.

**Note:** Customers can migrate from CPS 10.1.0 or later release to CPS 12.1.0. For the customers who are on CPS 9.x.x release, following options are available:

Either have to upgrade to CPS 10.1.0 release and then migrate to CPS 12.1.0

OR

 Go for side-by-side installation where one cluster will be installed with CPS 12.1.0 while the other cluster is carrying traffic, then switched over so that the other cluster can also get fresh installed with CPS 12.1.0.

#### Post Migration Steps

#### Re-apply Configuration Changes

After the migration is finished, compare your modified configuration files that you backed up earlier with the newly installed versions. Re-apply any modifications to the configuration files.

#### Verify Configuration Settings

After the migration is finished, verify the following configuration settings.

**Note:** Use the default values listed below unless otherwise instructed by your Cisco Technical Representative.

**Note:** During the migration process these configuration files are not overwritten. Only during a new install will these settings be applied.

#### **/etc/broadhop/qns.conf**

-Dmongo.client.thread.maxWaitTime.balance=1200

```
-Dmongo.connections.per.host.balance=10
```
- -Dmongo.threads.allowed.to.wait.for.connection.balance=10
- -Dmongo.client.thread.maxWaitTime=1200
- -Dmongo.connections.per.host=5
- -Dmongo.threads.allowed.to.wait.for.connection=10
- -Dcom.mongodb.updaterIntervalMS=400
- -Dcom.mongodb.updaterConnectTimeoutMS=600
- -Dcom.mongodb.updaterSocketTimeoutMS=600
- -DdbSocketTimeout.balance=1000
- -DdbSocketTimeout=1000
- -DdbConnectTimeout.balance=1200
- -DdbConnectTimeout=1200
- -Dcontrolcenter.disableAndsf=true
- -DnodeHeartBeatInterval=9000
- -DdbConnectTimeout.balance=1200
- -Dstatistics.step.interval=1
- -DshardPingLoopLength=3

```
-DshardPingCycle=200 
-DshardPingerTimeoutMs=75 
-Ddiameter.default.timeout.ms=2000 
-DmaxLockAttempts=3 
-DretryMs=3 
-DmessageSlaMs=1500 
-DmemcacheClientTimeout=200 
-Dlocking.disable=true
```
**Note:** The following setting should be present only for GR (multi-cluster) CPS deployments:

-DclusterFailureDetectionMS=1000

**Note:** In an HA or GR deployment with local chassis redundancy, the following setting should be set to **true**. By default, this is set to false.

-Dremote.locking.off

**/etc/broadhop/diameter\_endpoint/qns.conf**

-Dzmq.send.hwm=1000 -Dzmq.recv.hwm=1000

#### Reconfigure Service Option

After upgrading from previous release to the current CPS release, Service option configured with Subscriber-Id becomes invalid and customer needs to reconfigure multiple Subscriber Id in SpendingLimitReport under Service Configurations.

### Additional Notes

The following section contains some additional notes which are necessary for proper installation/working of CPS:

- Session Manager Configuration: After a new deployment, session managers are not automatically configured.
	- **a.** Edit the /etc/broadhop/mongoConfig.cfg file to ensure all of the data paths are set to /var/data and not /data.
	- **b.** Then execute the following command from pcrfclient01 to configure all the replication sets:

/var/qps/bin/support/mongo/build\_set.sh --all --create

- Default gateway in lb01/lb02: After the installation, the default gateway might not be set to the management LAN. If this is the case, change the default gateway to the management LAN gateway.
- CSCuz11476: Puppet fails to run and configure properly LB nodes other than lb01/lb02

If upgrading from a release prior to 10.0.0, the following changes are made to the folders and files on the Cluster Manager:

- The contents of /var/qps/current\_config/image-map on the Cluster Manager is modified to consolidate the existing lb entries (lb01 and lb02) into a single lb entry (lb=iomanager).
- **—** The existing /var/qps/current\_config/etc/broadhop/iomanager01 and /var/qps/current\_config/etc/broadhop/iomanager02 directories are consolidated into a single /var/qps/current\_config/etc/broadhop/iomanager directory.
- CSCuy23530: Receiving error msg while creating subscriber from SPR API

**Conditions/Scenario**: If clusterPeers flag is configured in /etc/broadhop/iomanager01/qns.conf file OR /etc/broadhop/iomanager02/qns.conf file in previous installation of CPS and you are upgrading to 9.1.0.

#### **Apply Configuration Change:**

If clusterPeers flag is configured move the flag with same value to  $/etc/broadhop/qns.comf$  file

OR

If clusterPeers flag is not configured, add clusterPeers entry to /etc/broadhop/qns.conf file. Also remove clusterPeers entry from /etc/broadhop/iomanager01/qns.conf file and /etc/broadhop/iomanager02/qns.conf file.

#### **Impact if above change is not applied:**

If clusterPeers flag is not moved to new location, cluster broadcast message will not happen.

**Recommended:** This change is highly recommended to be applied.

 By default, pending transaction feature is enabled. If you are not using it, Cisco recommends to disable pending transaction feature post deployment.

To disable pending transaction, the following parameter can be configured in /etc/broadhop/qns.conf file:

com.broadhop.diameter.gx.pending\_txn.attempts=0

After adding the parameter in qns.conf file, restart all VMs.

- If TPS is high, user needs to disable "STA". To disable STA, user needs to create custom policies. For more information, contact your Contact Technical Representative.
- CSCvb74725: Avoid manual steps in API based GR installation

**Problem:** The fresh install of API based GR installation does not execute set priority properly.

#### **Workaround:**

**a.** The fresh install of API does not execute set priority properly. You need to set the priority manually by executing the following command:

set\_priority.sh --add all

- **b.** You need to delete the default ring configuration present in cache\_config database. After fresh install in case Active/Active Geo-HA feature is enabled, default ring configuration needs to be deleted manually. To remove/replace ring config, following two options are available:
- **—** Delete directly from database. Remove from "cache\_config", if "shards" is empty. This may need restart of qns services.

OR

- Run OSGi command setSkRingSet <ringId> <setId> <servers> which will replace existing values.
- **c.** Unused replica-set need to be removed manually.

There is no API support for removing replica-set. So you need to remove the replica-set manually by executing the following command:

build\_set.sh --*<databasename>* --remove-replica-set *<setname>*

For example,

build\_set.sh --spr --remove-replica-set --setname set04

**d.** If someone changes qns.conf parameters using API post system is deployed using PATCH method, then restartall.sh has to be executed manually so that configuration changes become effective.

**e.** You need to be set the priority manually for members after adding via addMember API by executing the following command:

set priority.sh --add all

■ CSCvd30781: set\_priority.sh broken ImportError: No module named util when running set\_priority.sh on pcrfclient01

**Problem:** set\_priority.sh from pcrfclient01 and pcrfclient02 is broken. No module named **util** is found when running set\_priority.sh.

**Workaround:** Execute set\_priority.sh from Cluster Manager. If the customer does not have replication network on the Cluster Manager, they need to copy the **util** sub-directory from the Cluster Manager to pcrfclient01 and pcrfclient02.

- **—** Source on Cluster Manager: /var/qps/install/current/scripts/modules/util
- **—** Destination on pcrfclient01/02: /var/qps/bin/install/current/scripts/modules/util
- CSCvc66672: System is crashing when run more than 6k tps

**Problem:** High response time is observed when system is running with all the default features installed and has Gx traffic with 6K TPS.

**Consideration:** It is recommended to create session replica-set as per performance requirements for scaling.

#### **Solution:**

**—** Create/update /etc/broadhop/mongoConfig.cfg file on Cluster Manager VM to create session cache shards in criss-cross fashion.

[SESSION-SET1] SETNAME=set01 OPLOG\_SIZE=5120 ARBITER=arbitervip:27717 ARBITER\_DATA\_PATH=/var/data/sessions.1 MEMBER1=sessionmgr01:27717 MEMBER2=sessionmgr02:27717 DATA\_PATH=/var/data/sessions.1/1 [SESSION-SET1-END] [SESSION-SET2] SETNAME=set07 OPLOG\_SIZE=5120 ARBITER=arbitervip:27727 ARBITER\_DATA\_PATH=/var/data/sessions.7 MEMBER1=sessionmgr02:27727

#### Limitations and Restrictions

```
MEMBER2=sessionmgr01:27727
```
DATA\_PATH=/var/data/sessions.1/2

[SESSION-SET2-END]

- **—** Refer to Create Specific Replica-set and Session Cache Replica-set sections in CPS Installation Guide for VMware for further information on how to create replica sets.
- **—** Set session database priority so that the PRIMARY members will be on separate VM:

```
cd /var/qps/bin/support/mongo
```

```
./set_priority.sh --db session
```
For more information on set\_priority.sh script, refer to CPS Operations Guide and CPS Geographic Redundancy Guide.

**—** To create session shards, refer to the Create Session Shards section in CPS Installation Guide for VMware.

# <span id="page-9-0"></span>Limitations and Restrictions

This section covers the following topics:

- **[Limitations, page 10](#page-9-1)**
- [Common Vulnerabilities and Exposures \(CVE\), page 11](#page-10-1)

### <span id="page-9-1"></span>Limitations

■ Solicited Application Reporting

The following are some restrictions on configuration for the new service options:

- **—** The pre-configured ADC rule generated by CRD lookup has ADC-Rule-Install AVP definition with support for only three AVPs ADC-Rule-Name, TDF-Application-Identifier, Mute-Notification.
- For AVPs which are multi-valued, CRD tables are expected to have multiple records each giving the same output.
- **—** Comma(,) is not a valid character to be used in values for referenced CRD column in SdToggleConfiguration.
- **—** AVP Table currently only supports OctetStringAvp value for AVP Data-type.
- During performance testing, it has been found that defining a large number of QoS Group of Rule Definitions for a single sessions results in degraded CPU performance. Testing with 50 QoS Group of Rule Definitions resulted in a 2x increase in CPU consumption. The relationship appears to be a linear relationship to the number of defined QoS Group of Rule Definitions on a service.
- Hour Boundary Enhancement

Change in cell congestion level when look-ahead rule is already installed:

If a cell congestion value changes for current hour or any of the look-ahead hours, there will be no change in rule sent for the rules which are already installed.

No applicability to QoS Rules:

The look-ahead works for PCC rules only where we have rule activation/deactivation capabilities and can install upcoming changes in advance. However, if the RAN Congestion use case is changed to use the QoS-Info AVP instead of using PCC rules, we need to fall back to the current RAR on the hour boundary implementation for that use case since the standard do not let us install QoS-info changes ahead of time like we can with PCC rules.

- The Cluster Manager's internal (private) network IP address must be assigned to the host name "installer" in the /etc/hosts file. If not, backup/restore scripts (env\_import.sh, env\_export.sh) will have access issues to OAM (pcrfclient01/pcrfclient02) VMs.
- The linux VM message.log files repeatedly report errors similar to:

```
vmsvc [warning] [guestinfo] RecordRoutingInfo: Unable to collect IPv4 routing table.
```
This is a known issue affecting ESXi 5.x. Currently, there is no workaround. The messages.log [file entries are](http://kb.vmware.com/selfservice/microsites/search.do?language=en_US&cmd=displayKC&externalId=2094561)  [cosmetic and can be safely ignored. For more information, refer to](http://kb.vmware.com/selfservice/microsites/search.do?language=en_US&cmd=displayKC&externalId=2094561)  http://kb.vmware.com/selfservice/microsites/search.do?language=en\_US&cmd=displayKC&externalId=2094561

- CSCva02957: Redis instances will continue to run, even after redis is disabled using the parameter -DenableQueueSystem=false in qns.conf (/etc/broadhop/) file and /etc/broadhop/redisTopology.ini file.
- CSCva16388: A split brain scenario (that is, VIPs are up on both nodes) can still occur when there is connectivity loss between lb01 and lb02 and not with other hosts.

# <span id="page-10-1"></span>Common Vulnerabilities and Exposures (CVE)

The following is the list of publicly known Common Vulnerabilities and Exposures (CVE) apply to this version of CPS:

■ NTP Vulnerabilities (CVE-2016-9311, CVE-2016-9310, CVE-2016-7427, CVE-2016-7428, CVE-2016-9312, CVE-2016-7431, CVE-2016-7434, CVE-2016-7429, CVE-2016-7426, CVE-2016-7433)

[Cisco Policy Suite includes a version of ntpd that is affected by the vulnerabilities. For more information, see:](https://tools.cisco.com/security/center/content/CiscoSecurityAdvisory/cisco-sa-20161123-ntpd)  https://tools.cisco.com/security/center/content/CiscoSecurityAdvisory/cisco-sa-20161123-ntpd

# <span id="page-10-0"></span>**CDETS**

The following sections lists Open CDETS and Resolved CDETS for Cisco Policy Suite. For your convenience in locating CDETS in Cisco's Bug Toolkit, the caveat titles listed in this section are drawn directly from the Bug Toolkit database. These caveat titles are not intended to be read as complete sentences because the title field length is limited. In the caveat titles, some truncation of wording or punctuation might be necessary to provide the most complete and concise description.

**Note:** If you are a registered cisco.com user, view Bug Toolkit on cisco.com at the following website:

#### **<https://tools.cisco.com/bugsearch>**

To become a registered cisco.com user, go to the following website:

[https://tools.cisco.com/RPF/register/register.do?exit\\_url=](https://tools.cisco.com/RPF/register/register.do?exit_url=)

# Open CDETS

The following table lists the open CDETS in the CPS 12.1.0 release.

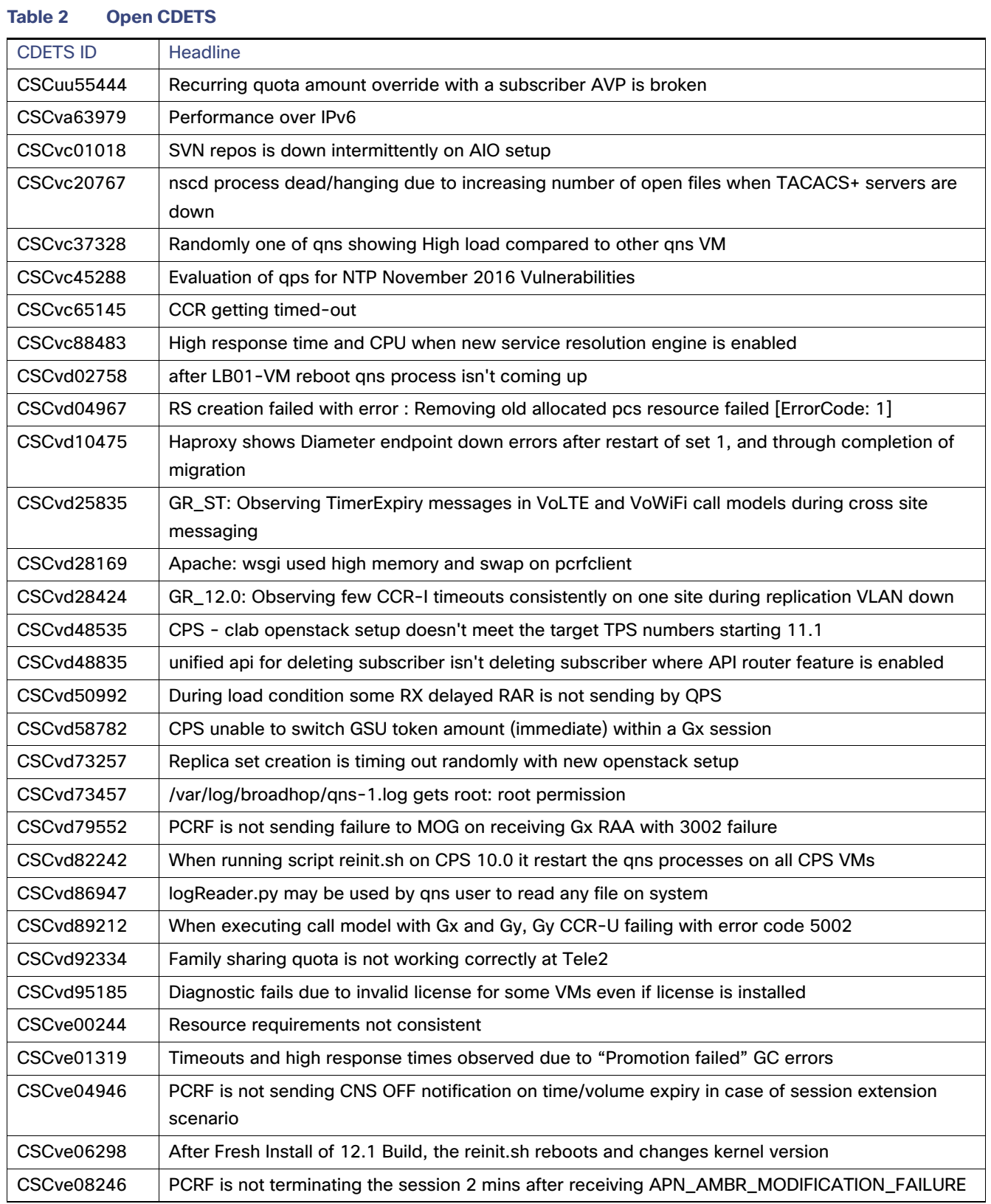

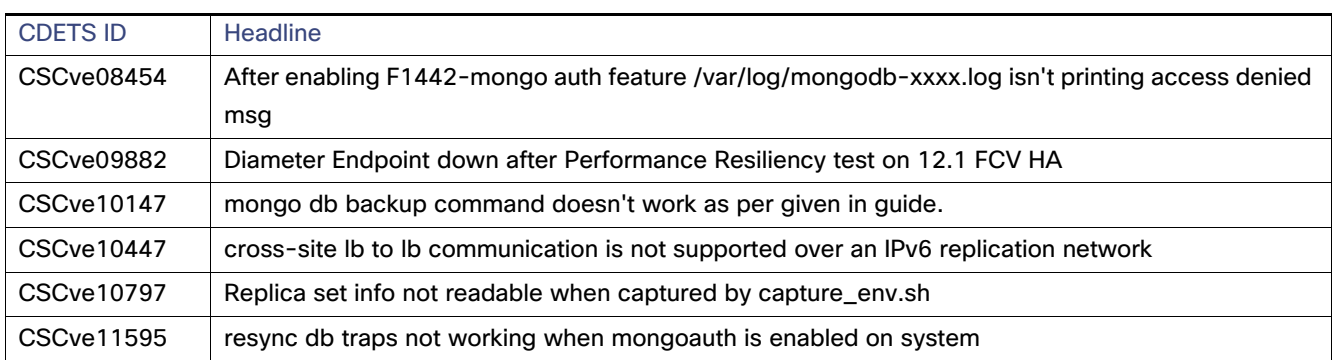

#### **Table 2 Open CDETS**

# Resolved CDETS

The following table lists the resolved/verified CDETS in the CPS 12.1.0 release.

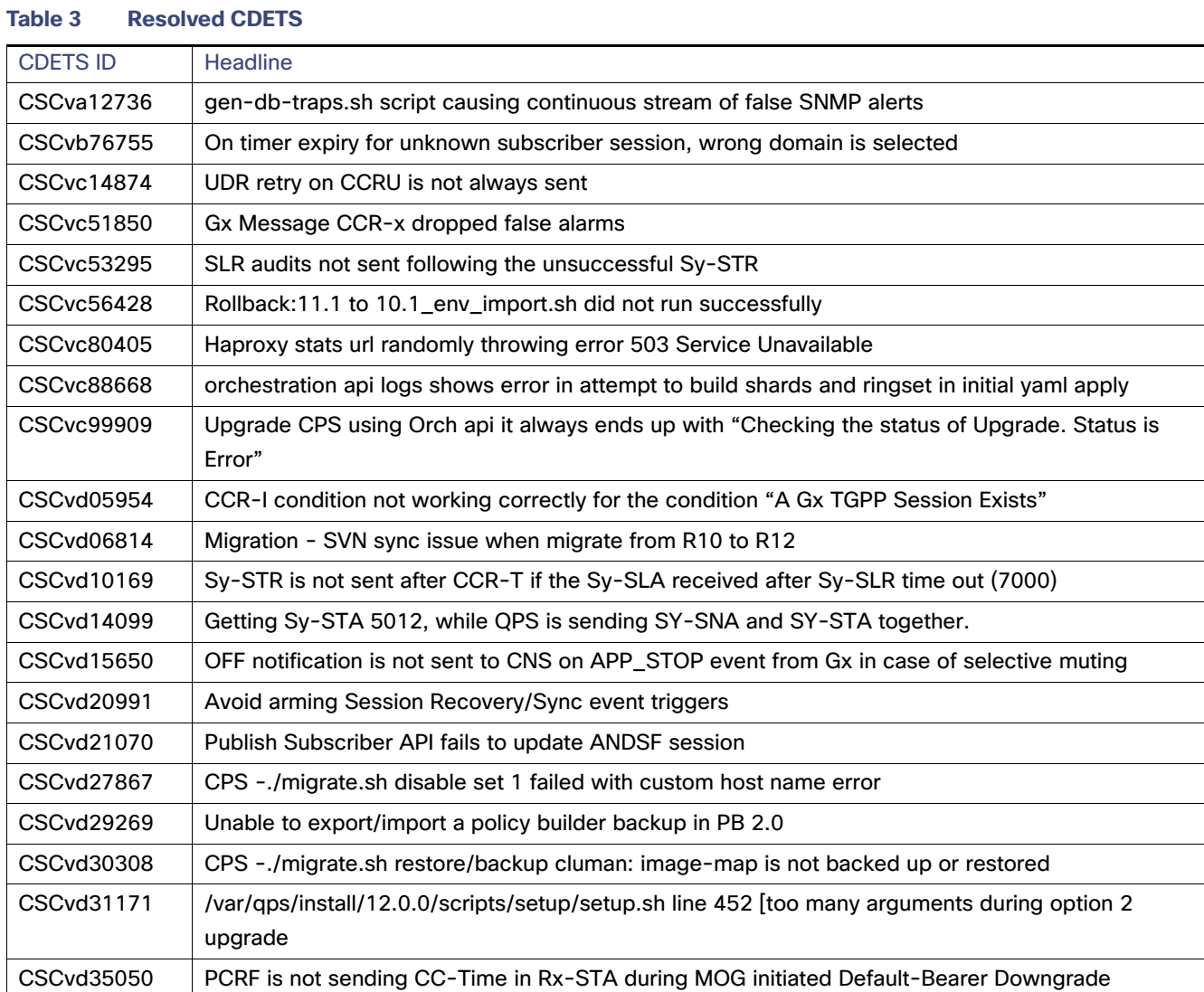

#### 13

#### **Table 3 Resolved CDETS**

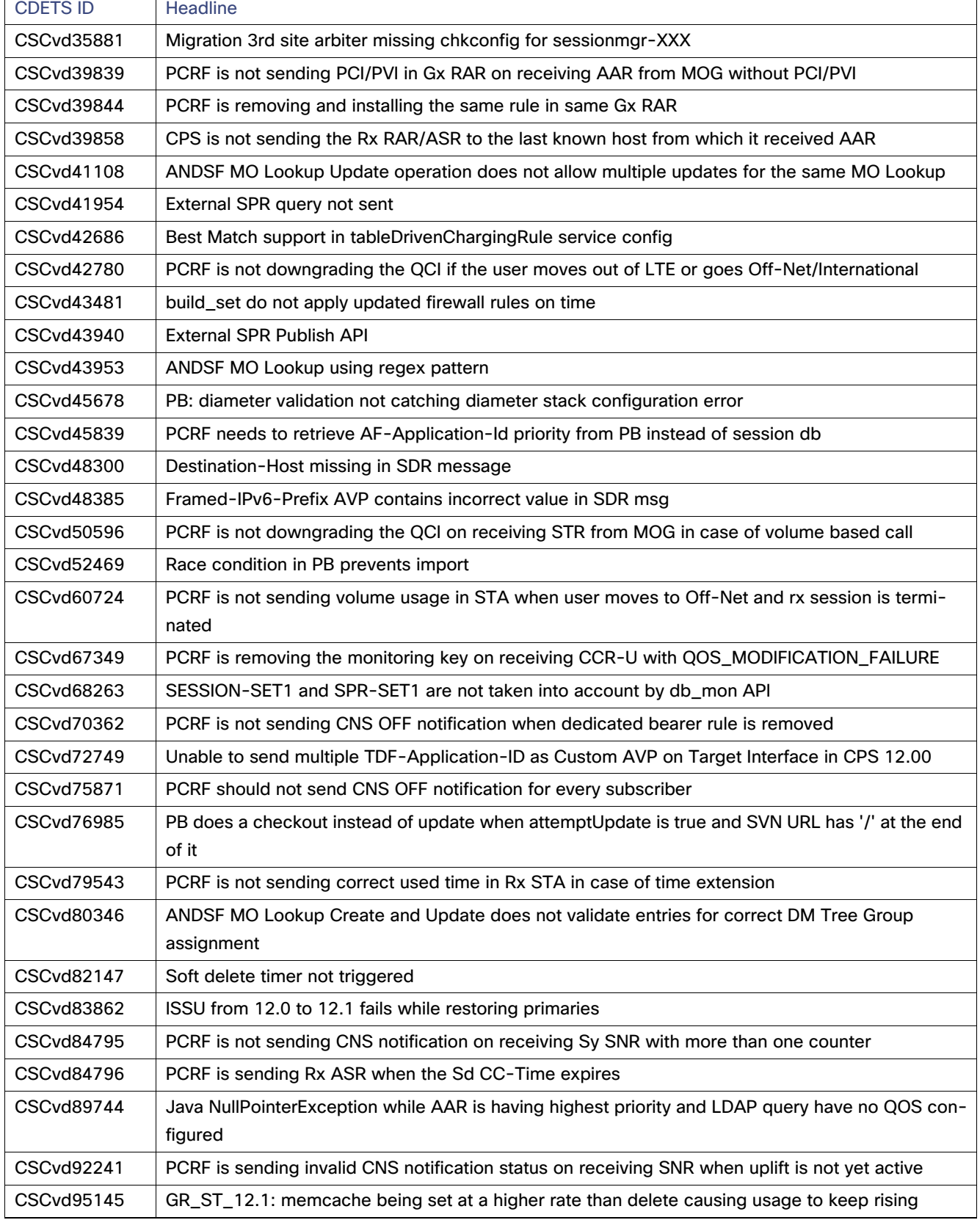

#### Related Documentation

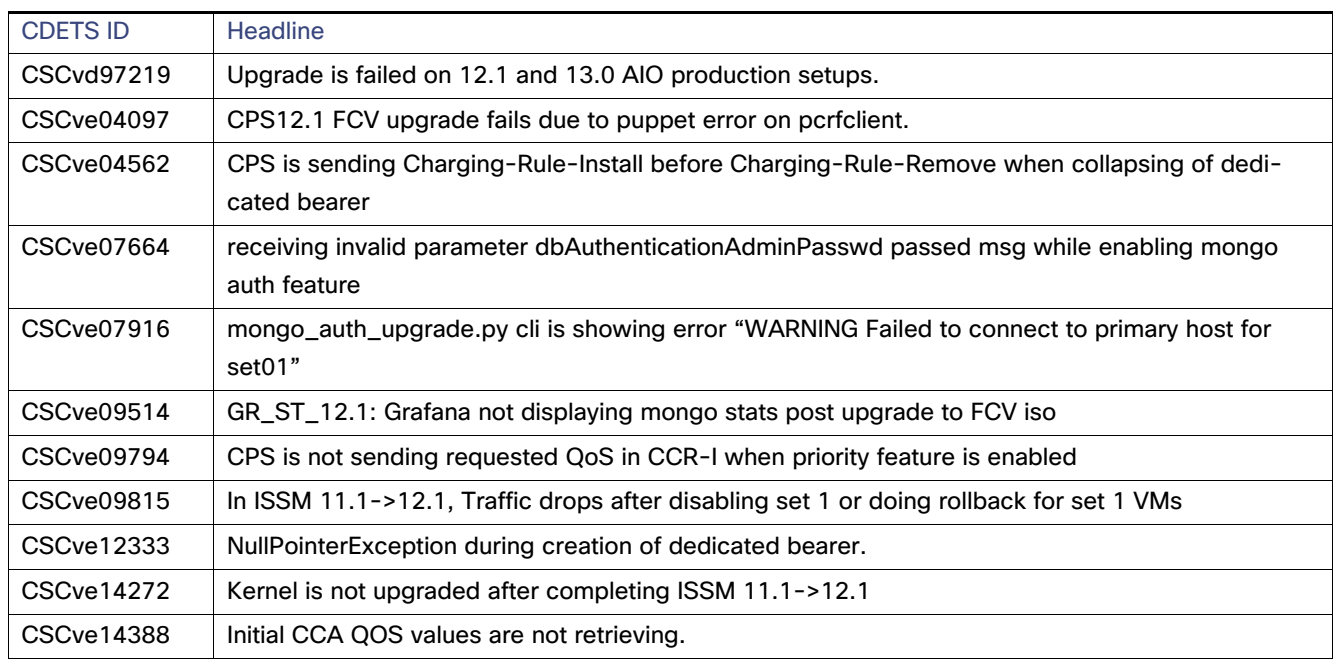

#### **Table 3 Resolved CDETS**

# <span id="page-14-0"></span>Related Documentation

This section contains information about the documentation available for Cisco Policy Suite.

# Release-Specific Documents

Refer to the following documents for better understanding of the Cisco Policy Suite.

- **CPS ANDSF Configuration Guide**
- **CPS Backup and Restore Guide**
- **CPS Central Administration Guide**
- **CPS Geographic Redundancy Guide**
- **CPS Installation Guide OpenStack**
- **CPS** Installation Guide VMware
- **CPS Migration and Upgrade Guide**
- **CPS Mobile Configuration Guide**
- **CPS Operations Guide**
- **CPS Policy Reporting Guide**
- **CPS SNMP, Alarms, and Clearing Procedures Guide**
- **CPS Troubleshooting Guide**
- CPS Unified API Reference Guide

#### Related Documentation

#### **CPS Wi-Fi Configuration Guide**

The documents can be downloaded from the following links:

All Guides

[http://www.cisco.com/c/en/us/support/wireless/quantum-policy-suite-bng/products-installation-and-configurati](http://www.cisco.com/c/en/us/support/wireless/quantum-policy-suite-bng/products-installation-and-configuration-guides-list.html) on-guides-list.html

- Mobile Configuration Guide: [http://www.cisco.com/c/en/us/support/wireless/quantum-policy-suite-mobile/products-installation-and-configur](http://www.cisco.com/c/en/us/support/wireless/quantum-policy-suite-mobile/products-installation-and-configuration-guides-list.html) [ation-guides-list.html](http://www.cisco.com/c/en/us/support/wireless/quantum-policy-suite-mobile/products-installation-and-configuration-guides-list.html)
- Wi-Fi Configuration Guide: [http://www.cisco.com/c/en/us/support/wireless/quantum-policy-suite-wi-fi/products-installation-and-configurati](http://www.cisco.com/c/en/us/support/wireless/quantum-policy-suite-wi-fi/products-installation-and-configuration-guides-list.html) [on-guides-list.html](http://www.cisco.com/c/en/us/support/wireless/quantum-policy-suite-wi-fi/products-installation-and-configuration-guides-list.html)

# <span id="page-15-0"></span>Obtaining Documentation and Submitting a Service Request

For information on obtaining documentation, using the Cisco Bug Search Tool (BST), submitting a service request, and gathering additional information, see [What's New in Cisco Product Documentation](http://www.cisco.com/c/en/us/td/docs/general/whatsnew/whatsnew.html).

To receive new and revised Cisco technical content directly to your desktop, you can subscribe to the What's New in [Cisco Product Documentation RSS feed](http://www.cisco.com/assets/cdc_content_elements/rss/whats_new/whatsnew_rss_feed.xml). The RSS feeds are a free service.

Cisco and the Cisco logo are trademarks or registered trademarks of Cisco and/or its affiliates in the U.S. and other countries. To view a list of Cisco trademarks, go to this URL[: www.cisco.com/go/trademarks.](http://www.cisco.com/go/trademarks) Third-party trademarks mentioned are the property of their respective owners. The use of the word partner does not imply a partnership relationship between Cisco and any other company. (1110R)

This document is to be used in conjunction with the documents listed in the Obtaining Documentation and Submitting a [Service Request, page 16](#page-15-0) section.

Any Internet Protocol (IP) addresses and phone numbers used in this document are not intended to be actual addresses and phone numbers. Any examples, command display output, network topology diagrams, and other figures included in the document are shown for illustrative purposes only. Any use of actual IP addresses or phone numbers in illustrative content is unintentional and coincidental.

© 2017 Cisco Systems, Inc. All rights reserved.